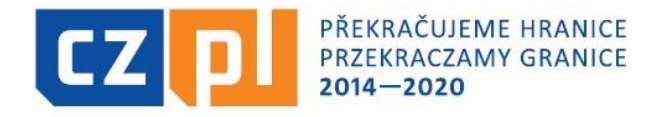

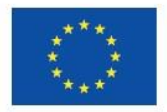

EVROPSKÁ UNIE / UNIA EUROPEJSKA EVROPSKÝ FOND PRO REGIONÁLNÍ ROZVOJ EUROPEJSKI FUNDUSZ ROZWOJU REGIONALNEGO

### INTERREG V-A ČR – Polsko Fond mikroprojektů 2014–2020 v Euroregionu Silesia

#### Realizace a ukončení projektu

Seminář pro konečné uživatele 21. 7. 2022

# Témata semináře

- ▶ Dokumentace a informace pro KU
- Prostředí aplikace MS 2014 $+$
- ▶ Postupy po schválení projektu, smlouva o financování
- Realizace projektu:
	- změny v průběhu realizace
	- publicita
	- výběr dodavatelů
	- kontrola
- Způsobilost a dokladování výdajů
- Závěrečná zpráva a Žádost o platbu předložení, kontrola, proplacení dotace

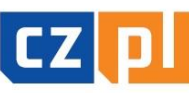

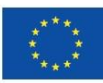

# **Vysvětlivky**

- ▶ Fond mikroprojektů = součást programu INTERREG V-A ČR Polsko
- Správce Fondu mikroprojektů = národní části euroregionů dle území
	- zde Euroregion Silesia, tj. Euroregion Silesia CZ (Opava) a Stowarzyszenie Gmin Dorzecza Górnej Odry (Racibórz)
- **konečný uživatel** = příjemce dotace z Fondu mikroprojektů
- $\blacktriangleright$  Řídící orgán programu = Ministerstvo pro místní rozvoj ČR
- Národní orgán programu = Ministerstvo fondů a regionální politiky PR
- $\triangleright$  CZ kontrolor = Centrum pro regionální rozvoj České republiky
	- zde: odbor evropské územní spolupráce, oddělení pro NUTS II Moravskoslezsko, **Ostrava**
- **PL kontrolor** = příslušný vojvodský úřad
	- zde: Śląski Urząd Wojewózdki, Katowice
- $\blacktriangleright$  MS2014+ = komplexní monitorovací systém strukturálních fondů pro období 2014-2020 používaný v ČR

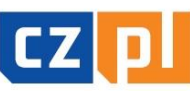

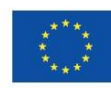

# **Zkratky**

- $\triangle$  CRR = Centrum pro regionální rozvoj ČR
- $\rightarrow$  DPČ = dohoda o pracovní činnosti
- $\rightarrow$  DPP = dohoda o provedení práce
- ▶ ERDF= Evropský fond pro regionální rozvoj
- $\triangleright$  ERV = Euroregionální řídící výbor
- $\blacktriangleright$  FM = Fond mikroprojektů
- $KU = konečný uživatel$
- MMR = Ministerstvo pro místní rozvoj ČR

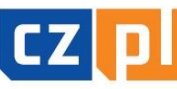

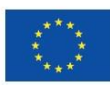

# Dokumentace a informace pro KU

#### Základní dokumentace:

- Příručka pro KU s přílohami (verze platná od 1.5.2019)
- Metodický pokyn pro oblast zadávání zakázek pro programové období 2014-2020 (vydalo Ministerstvo pro místní rozvoj)
- Příručka pro správu projektu v ISKP z pozice příjemce
- Grafické zásady pro užívání logotypů Programu

#### Informace:

- www.euroregion-silesia.cz popř. www.cz-pl.eu
- e-mail: <u>info@euroregion-silesia.cz</u> (popř. e-maily jednotlivých manažerů FM)
- $\blacksquare$  tel.: +420 606 732 270, +420 777 611 797, 420 607 772 647

#### DOPORUČENÍ:

KU by měl být neustále v průběžném kontaktu se Správcem FM!

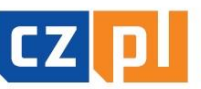

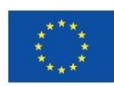

# Prostředí aplikace MS2014+

#### Relevantní úkony v MS2014+ po schválení projektu:

- oprava/doplnění údajů v žádosti po schválení projektu:
	- např. doplnění bankovních údajů do žádosti: Správce FM vrátí žádost  $\rightarrow$  KU odfinalizuje žádost prostřednictvím funkce "Zpřístupnění k editaci"  $\rightarrow$  KU provede doplnění dle pokynů Správce FM + jako přílohu připojí podepsané a naskenované Prohlášení o nedoplňování projektové žádosti nad rámec výzvy → zfinalizuje a podepíše elektronickým podpisem
- zajištění přístupu k žádosti:
	- u projektů typu A, u kterých je jen 1 společná žádost, pro oba/všechny partnery každý z partnerů bude sám zpracovávat svou samostatnou Soupisku dokladů/Žádost o platbu
	- u všech projektů (A, B, C) pro všechny relevantní osoby např. pro účetní, která bude zpracovávat Soupisku dokladů, apod.
	- funkce:
		- Správce přístupů je oprávněn zřizovat přístup k žádosti
		- Editor je oprávněn pracovat s žádostí
		- Signatář je oprávněn podepisovat žádost
		- Čtenář je oprávněn pouze nahlížet do žádosti
- komunikace se Správce FM interní depeše: viz příloha

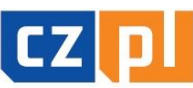

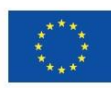

## Postupy po schválení projektu typu A s CZ vedoucím partnerem

- CZ Správce FM zašle předběžné oznámení o schválení projektu adresované CZ vedoucímu partnerovi a na vědomí partnerovi/partnerům – mailem a depeší během několika dnů
- CZ Správce FM následně zašle oficiální (elektronicky podepsané) oznámení s pokyny a informacemi adresované CZ vedoucímu partnerovi a na vědomí partnerovi/partnerům a PL Správci FM – mailem a depeší (ne poštou!):
	- oznámení je v CZ verzi, pouze pokyny určené pro PL partnera/partnery jsou jako příloha v PL verzi
	- **CZ vedoucí partner dodá svou bankovní identifikaci a další požadované** dokumenty dle rozhodnutí EŘV CZ Správci FM, popř. musí doplnit bankovní údaje do žádosti, pokud tam nejsou uvedeny – uvádí se účet, na který má být uhrazena dotace z ERDF pro oba/všechny partnery  $\rightarrow$  musí být v EUR
	- **PL partner dodá svou bankovní identifikaci a další požadované dokumenty dle** rozhodnutí EŘV PL Správci FM - uvádí účet, na který má být uhrazena dotace ze státního rozpočtu PR → <u>musí být v PLN</u>
- po splnění podmínek schválení a dodání všech požadovaných dokumentů CZ Správce FM připraví smlouvu o financování projektu s CZ vedoucím partnerem (PL Správce FM uzavře smlouvu s PL partnerem jen na dotaci ze státního rozpočtu PR)

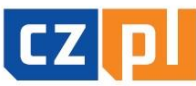

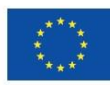

## Postupy po schválení projektu typu A s PL vedoucím partnerem

- PL Správce FM zašle předběžné oznámení o schválení projektu adresované PL vedoucímu partnerovi a na vědomí partnerovi/partnerům – mailem a depeší během několika dnů
- PL Správce FM následně zašle oficiální oznámení s pokyny a informacemi adresované PL vedoucímu partnerovi a na vědomí partnerovi/partnerům a CZ Správci FM – mailem a depeší (ne poštou!):
	- oznámení je v PL verzi, pouze pokyny určené pro CZ partnera/partnery jsou jako příloha v CZ verzi
	- **PL vedoucí partner dodá svou bankovní identifikaci a další požadované** dokumenty dle rozhodnutí EŘV PL Správci FM, popř. musí doplnit bankovní údaje do žádosti, pokud tam nejsou uvedeny – uvádí se účet, na který má být uhrazena dotace z ERDF pro oba/všechny partnery  $\rightarrow$  musí být v EUR
	- **CZ partner dodá požadované dokumenty dle rozhodnutí EŘV CZ Správci** FM
- po splnění podmínek schválení a dodání všech požadovaných dokumentů PL Správce FM připraví smlouvu o financování projektu s PL vedoucím partnerem (s CZ partnerem se žádný <u>smluvní vztah neuzavírá</u>!)

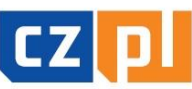

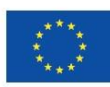

## Postupy po schválení CZ projektu typu B a C

- Správce FM zašle předběžné oznámení o schválení projektu adresované KU – mailem a depeší během několika dnů
- Správce FM následně zašle oficiální (elektronicky podepsané) oznámení adresované KU s pokyny a informacemi – mailem a depeší (ne poštou!)
- KU dodá bankovní identifikaci a další požadované dokumenty dle rozhodnutí EŘV, popř. musí doplnit bankovní údaje do žádosti, pokud tam nejsou uvedeny – uvádí se účet, na který má být uhrazena dotace (může být v CZK nebo v EUR)
- Po splnění podmínek schválení a dodání všech požadovaných dokumentů Správce FM připraví smlouvu o financování projektu

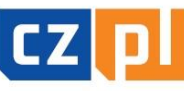

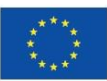

## Postupy po schválení projektu upozornění

- nezaslané oficiální oznámení či neuzavřená smlouva o financování nebrání KU realizovat projekt
- doba od schválení projektu až po uzavření smlouvy o jeho financování může trvat i několik měsíců (záleží na splnění stanovených podmínek, interních či zákonných postupech pro uzavření smlouvy u KU apod.)
- KU musí Správci FM (v projektech typu A každý partner svému Správci FM) oznámit všechny aktivity projektu (termín, čas a místo konání, program apod.) <u>včetně výběrových řízení, u</u> stavebních projektů i kontrolní dny realizace stavby – v dostatečném časovém předstihu (min. 14 dnů předem), bez ohledu, zda již obdržel oficiální oznámení či je uzavřena smlouva (v případě aktivit konaných před schválením projektu tato oznamovací povinnost platí i pro tyto aktivity)
- při korespondenci se Správcem FM uvádějte vždy registrační číslo projektu, popř. stačí poslední trojčíslí registračního čísla (např. "projekt č. 223")

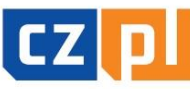

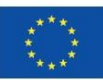

# Realizace projektu - změny (1)

- Při realizaci projektu je nutné postupovat v souladu se schválenou projektovou žádostí, v průběhu realizace projektu však může nastat situace, kdy je nutné se oproti plánu uvedenému v projektové žádosti, resp. Smlouvě odklonit. V takovém případě je nutné tuto situaci neprodleně Správci FM oznámit a požádat o schválení změny v projektu. Ke změně v projektu by mělo docházet jen ve výjimečných případech, proto na schválení změny není automatický nárok.
- Každá změna musí být řádně doložena (např. nová bankovní identifikace, jmenování nového statutárního zástupce) a zdůvodněna (např. proč je nutné změnit rozpočet či místo realizace jedné aktivity).
- O změnu projektu je nutné požádat před tím, než má vstoupit v platnost, a to s takovým předstihem, aby bylo možné změnu administrovat. Výjimkou jsou případy, kdy není možné změnu oznámit dříve, než vstoupí v platnost (např. změna kontaktní osoby).
- Změny nelze provádět po ukončení projektu (s výjimkou "identifikačních změn" – typu osoby, kontakty apod.)!

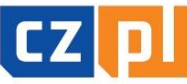

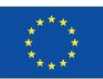

# Realizace projektu - změny (2)

Podle míry vlivu dané změny na splnění cílů projektu a na informace obsažené ve Smlouvě jsou rozlišovány 2 základní skupiny změn:

- nepodstatné změny: např. změna bankovního účtu, změna osob, změna místa realizace některé z aktivit v rámci podporovaného území a bez vlivu na rozpočet, změna rozpočtu v rámci jedné kapitoly nebo mezi kapitolami do výše 15 % dotčených kapitol  $\rightarrow$ nevyžaduje dodatek ke smlouvě
- podstatné změny: např. prodloužení doby realizace projektu, změna v aktivitách projektu, změna místa realizace některé z aktivit mimo podporované území nebo s vlivem na rozpočet, změna v indikátorech, změna rozpočtu mezi kapitolami nad 15 % dotčených kapitol  $\rightarrow$  vyžaduje dodatek ke smlouvě

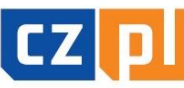

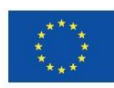

# Realizace projektu - změny (3)

- O změny se žádá prostřednictvím záložky/modulu "Žádost o změnu" v systému MS2014+
- postup při předložení Žádosti o změnu prostřednictvím záložky "Žádost o změnu" – např. při změně statutárního zástupce:
	- $\degree$  v záložce "Žádost o změnu" vytvoříte žádost o změnu
	- ve vytvořené Žádosti o změnu stručně uvedete, čeho se změny týkají, a uvedete stručné odůvodnění své žádosti
	- prostřednictvím funkce "Výběr obrazovek pro vykázání změn" si zvolíte obrazovku/záložku "Osoby subjektu", která je v tomto případě provázána s obrazovkou/záložkou "Subjekty projektu" – obě tyto obrazovky/záložky se zpřístupní k editaci a provedení příslušné změny
	- v záložce "Subjekty projektu" vyberete příslušného partnera, kterého se změna týká, a stisknete tlačítko "Vykázat změnu"
	- v záložce "Osoby subjektu" provedete příslušné změny
	- do záložky "Dokumenty pro ŽoZ", která se zpřístupnila automaticky, vložíte naskenovanou kopii jmenovacího dekretu nového statutárního zástupce
	- po provedení změn je nutné Žádost o změnu zfinalizovat a podepsat elektronickým podpisem

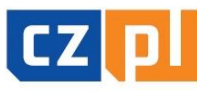

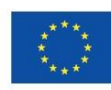

# Realizace projektu - změny (4)

- **postup při předložení Žádosti o změnu rozpočtu bez** přesunu mezi kapitolami:
	- změnu rozpočtu zapracujete do podrobného rozpočtu mikroprojektu v xls (podrobněji viz další slide)
	- **E** žádost o změnu zpracujte v podobě dopisu s uvedením základních identifikačních údajů projektu (název, reg. číslo atd.) a řádného zdůvodnění změny (např. proč je nutné navýšit určitou položku a je možné snížit jinou položku rozpočtu)
	- v záložce "Žádost o změnu" vytvoříte žádost o změnu
	- ve vytvořené Žádosti o změnu stručně uvedete, čeho se změny týkají, a uvedete stručné odůvodnění své žádosti
	- žádost (dopis) podepsanou statutárním zástupcem, podrobný rozpočet po změně (v xls) a popř. další přílohy vložíte do záložky "Dokumenty pro ŽoŽ"
	- poté Žádost o změnu zfinalizujete a podepíšete elektronickým podpisem

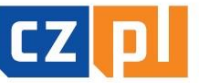

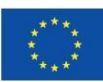

# Realizace projektu – změny (5)

- <u>• postup při předložení Žádosti o změnu rozpočtu s přesunem mezi</u> kapitolami (nově od 5/2019):
	- změnu rozpočtu zapracujete do podrobného rozpočtu mikroprojektu v xls (podrobněji viz další slide)
	- žádost o změnu zpracujte v podobě dopisu s uvedením základních identifikačních údajů projektu (název, reg. číslo atd.) a řádného zdůvodnění změny (např. proč je nutné navýšit určitou položku a je možné snížit jinou položku rozpočtu)
	- v záložce "Žádost o změnu" vytvoříte žádost o změnu
	- ve vytvořené Žádosti o změnu stručně uvedete, čeho se změny týkají, a uvedete stručné odůvodnění své žádosti
	- **prostřednictvím funkce "Výběr obrazovek pro vykázání změn" si** zvolíte *finanční záložky* a provedete příslušné změny – podrobný postup viz "Příručky pro správu projektu v ISKP z pozice příjemce" (verze platná od 17. 5. 2019, od strany č. 64)
	- žádost (dopis) podepsanou statutárním zástupcem, podrobný rozpočet po změně (v xls) a popř. další přílohy vložíte do záložky "Dokumenty pro ŽoZ"
	- poté Žádost o změnu zfinalizujete a podepíšete elektronickým podpisem

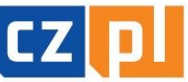

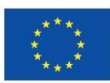

# Realizace projektu - změny (6)

- **Změny v rozpočtu lze provádět maximálně DVAKRÁT (za** každého partnera) po dobu realizace projektu, a to s ohledem na pravidla Programu. Změny nelze provádět po ukončení projektu!
- Každá změna rozpočtu se nejprve zapracovává do podrobného rozpočtu mikroprojektu (v xls), a to takto:
	- prováděné změny zapracujte do poslední platné verze podrobného rozpočtu, dokument označte jako podrobný rozpočet projektu po změně č. x
	- všechny prováděné změny vyznačte barevně tak, aby byly na první pohled patrné
	- při změně rozpočtu nesmí dojít ke změně celkových výdajů ani o jediný cent!!!!

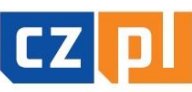

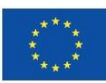

# Realizace projektu - změny (7)

#### Postup při předložení žádosti:

#### <u>• u projektů typu A:</u>

- partner informuje o potřebě změny Vedoucího partnera povinnost z Dohody o spolupráci na mikroprojektu typu A: Projektový partner se zavazuje "okamžitě informovat Vedoucího partnera o jakékoliv skutečnosti, která má, popř. by mohla mít vliv na realizaci mikroprojektu" (§ 5 písm. d)
- partner požádá o stanovisko svého Správce FM (není nutné např. při změně kontaktní osoby apod.)
- po vydání stanoviska partner požádá Vedoucího partnera o předložení žádosti jeho Správci FM
- Vedoucí partner zpracuje žádost o změnu, ke které přiloží stanovisko vydané druhým Správcem FM a všechny další nezbytné dokumenty (např. podrobný rozpočet partnera po změně apod.)

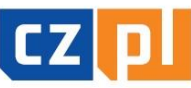

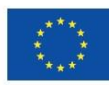

# Realizace projektu - změny (8)

Postup při předložení žádosti:

u projektů typu B a C:

 žádost bude předložena přímo příslušnému Správci FM

#### Vyjádření k žádosti o změnu (u projektů typu A, B, C):

- příslušný Správce FM změnu posoudí, popř. ji předloží k projednání EŘV
- po posouzení/projednání změnu zadministruje:
	- v systému MS2014+: změnu schválí, neschválí nebo vrátí k dopracování
	- zpracuje vyjádření ke změně ve formě sdělení a toto zašle prostřednictvím depeše (a souběžně e-mailem, u projektů typu A také partnerovi/partnerům)

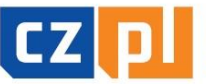

EKRAČUJEME HRANICE

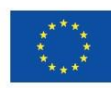

# Realizace projektu – publicita (1)

- KU je povinen zajistit dostatečnou publicitu projektu a účasti evropských prostředků na jeho realizaci:
- **-** publicita projektu konkrétní opatření uvádí žadatel v žádosti, EŘV nebo Správce FM může požadovat rozšíření těchto opatření, pokud jsou evidentně nedostatečná
	- povinné opatření dle přílohy č. XII Nařízení (EU) č. 1303/2013: informace o projektu na internetových stránkách KU, pokud existují, informace o projektu na plakátu min.formátu A3 na veřejně dostupném místě po celou dobu realizace projektu
- publicita účasti evropských prostředků konkrétní opatření jsou předepsána:
	- symbol Evropské unie (v souladu s grafickými normami stanovenými v příloze II prováděcího Nařízení Komise (EU) č. 821/2014) s odkazem na Evropskou unii (t.z. slovní spojení "Evropská unie") a na Evropský fond pro regionální rozvoj
	- logo Programu

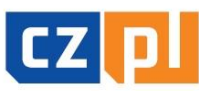

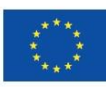

# Realizace projektu - publicita (2)

**-** Loga povinné publicity:

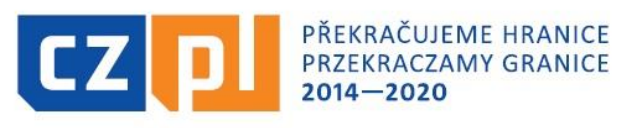

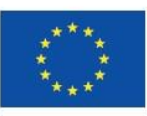

EVROPSKÁ UNIE / UNIA EUROPEJSKA EVROPSKÝ FOND PRO REGIONÁLNÍ ROZVOJ EUROPEJSKI FUNDUSZ ROZWOJU REGIONALNEGO

Loga povinné publicity pro malé propagační předměty:

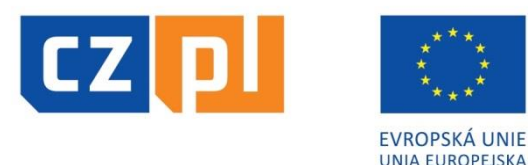

Nebarevné provedení log:

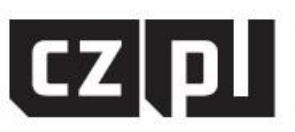

PŘEKRAČUJEME HRANICE PRZEKRACZAMY GRANICE  $2014 - 2020$ 

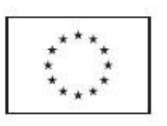

EVROPSKÁ UNIE / UNIA EUROPEJSKA EVROPSKÝ FOND PRO REGIONÁLNÍ ROZVOJ EUROPEJSKI FUNDUSZ ROZWOJU REGIONALNEGO

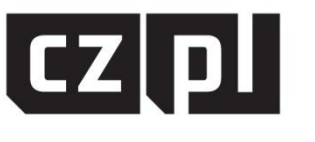

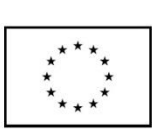

**FVROPSKÁ UNIF UNIA EUROPEJSKA** 

**podrobné informace o užití pravidel publicity viz:** 

<http://www.cz-pl.eu/zakladni-informace-o-programu/propagace>

# <u> Realizace projektu – publicita (3)</u>

- sankce za nedodržení pravidel povinné publicity:
- **<u>• publicita z hlediska jednotlivých výstupů</u> (např. publikace,** kulturní akce, školení apod.):
	- chybí krácení výdajů ve výši 5 %, nekompletní 3 %, nepředpisová 1 %
- publicita z hlediska prostředků (nosičů) publicity (např. plakáty, letáky, pozvánky apod.):
	- chybí krácení výdajů ve výši 50 %, nekompletní 25 %, nepředpisová 15%
- **publicita z hlediska propagačních předmětů** (např. trička, tašky, psací potřeby apod.):
	- chybí krácení výdajů ve výši 100 %, nekompletní 50 %, nepředpisová 25 %

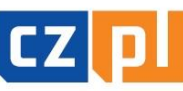

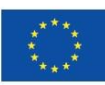

# Realizace projektu – publicita (4)

- **kontrola publicity ze strany Správce FM:**
- průběžná např. při kontrole na místě, průběžná kontrola publicity na webových stránkách
- po ukončení v rámci kontroly Závěrečné zprávy jsou porovnávána opatření uvedená v projektové žádosti se skutečně realizovanými; propagační opatření nutno doložit např. kopií pozvánky, kopií inzerátu v novinách, výtiskem obecního zpravodaje, vzorkem propagačních předmětů, náhledem na webovou prezentaci, fotodokumentací z akce apod.

#### DOPORUČENÍ:

**- konkrétní propagační opatření lze se Správcem FM vždy** předem konzultovat, aby se předešlo chybám!

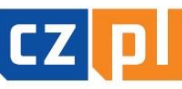

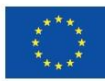

#### <u> Realizace projektu – výběr dodavatelů (1)</u>

- <u>- Metodický pokyn pro oblast zadávání zakázek pro</u> programové období 2014-2020 (vydalo Ministerstvo pro místní rozvoj) = základní dokument, který definuje základní povinnosti zadavatelů v oblasti zadávání zakázek nespadajících pod působnost zákona č. 134/2016 Sb., o veřejných zakázkách
- zakázky se podle předmětu dělí na zakázky na dodávky, zakázky na služby nebo zakázky na stavební práce
- zakázka je realizována na základě písemné smlouvy nebo písemné objednávky mezi zadavatelem a jedním či více dodavateli
- dle tohoto Metodického pokynu se zakázky dělí takto:
	- **Ezakázky malé hodnoty do 2 mil. Kč bez DPH na dodávky a služby a** do 6 mil. Kč bez DPH na stavební práce
	- **zakázky vyšší hodnoty** 2 mil. Kč bez DPH a více na dodávky a služby a 6 mil. Kč bez DPH a více na stavební práce

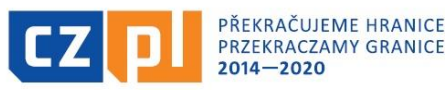

#### <u> Realizace projektu - výběr dodavatelů (2)</u>

#### Pro zakázky malé hodnoty platí:

- **do 500** tis. Kč bez DPH přímý nákup nebo přímá objednávka plnění
- **500** tis. Kč bez DPH a více: zakázku lze zadat v uzavřené výzvě:
	- zadavatel vyzývá písemnou výzvou nejméně 3 zájemce k podání nabídky
	- zadavatel vyzve pouze takové zájemce, o kterých má informace, že jsou způsobilí požadované plnění poskytnout
	- zadavatel nesmí vyzývat opakovaně stejný okruh zájemců, není-li to odůvodněno předmětem plnění zakázky či jinými zvláštními okolnostmi, případně zrušením předcházejícího výběrového řízení

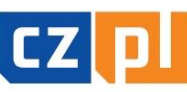

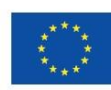

#### Realizace projektu – výběr dodavatelů (3)

#### Základní pravidla pro stanovení předmětu a hodnoty zakázky:

- Zadavatel stanoví předmět jedné zakázky tak, aby předmětem jedné zakázky byla:
	- a) všechna plnění, jejichž předměty plnění tvoří jeden funkční celek nebo
	- b) všechna obdobná a spolu související plnění, přičemž související plnění jsou ta, která spolu místně, věcně a časově souvisí.
- Při stanovení předpokládané hodnoty zakázky je vždy rozhodná cena bez DPH.
- Při stanovení předpokládané hodnoty je zadavatel povinen sečíst předpokládané hodnoty obdobných, spolu souvisejících dodávek či služeb, které hodlá pořídit v průběhu účetního období. To neplatí pro dodávky nebo služby, jejichž jednotková cena je v průběhu účetního období proměnlivá a zadavatel tyto dodávky nebo služby pořizuje opakovaně podle svých aktuálních potřeb.
- Zadavatel není povinen sčítat předpokládané hodnoty zakázek, které budou pořizovány "nahodile" dle zcela aktuálních potřeb zadavatele a které nelze objektivně dopředu vůbec předvídat.

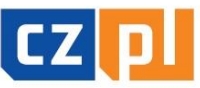

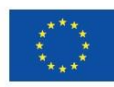

#### Realizace projektu – výběr dodavatelů (4)

#### Základní pravidlo pro zadání dodatečných stavebních prací nebo služeb :

 Dodatečné zakázky na služby či stavební práce, jejichž potřeba vznikla v důsledku objektivně nepředvídaných okolností a které jsou nezbytné pro provedení původní zakázky na služby či stavební práce, může zadavatel zadat tyto dodatečné práce stávajícímu dodavateli za předpokladu, že dodatečné stavební práce nebo dodatečné služby nemohou být technicky nebo ekonomicky odděleny od původní zakázky, pokud by toto oddělení způsobilo závažnou újmu zadavateli, nebo ačkoliv je toto oddělení technicky či ekonomicky možné, jsou dodatečné stavební práce nebo dodatečné služby zcela nezbytné pro dokončení předmětu původní zakázky a zároveň celkový rozsah dodatečných stavebních prací nebo dodatečných služeb nepřekročí 50 % ceny původní zakázky.

#### Sankce / finanční opravy za nedodržení postupů jsou součástí smlouvy (bez ohledu na typ projektu!)

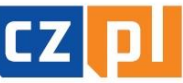

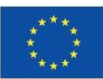

#### Realizace projektu – výběr dodavatelů (5)

#### Administrace výběrových řízení s předpokládanou hodnotou zakázky nad 500 tis. (bez DPH):

 celý průběh výběrového řízení je nutné administrovat <sup>v</sup> aplikaci MS2014+ prostřednictvím záložky/modulu "Veřejné zakázky", a to ve dvou fázích:

Předpoklad – veřejná zakázka (VZ) je založena při zpracování a následném podání projektové žádosti (pokud ne, lze založit novou)

I. fáze (administrativní stav VZ "Rozpracována") – předložení kompletní zadávací dokumentace ke kontrole Správci FM před vyhlášením VZ prostřednictvím modulu "Veřejné zakázky": zaktualizovat/doplnit údaje o VZ - žlutá pole, vložit dokumentaci v "zip" formátu do Příloh, zfinalizovat a podat (stav VZ "Podána") → stanovisko Správce FM (stav VZ "Schválena") → vyhlášení výběrového řízení

II. fáze (administrativní stav VZ "Schválena" – viz výše) – předložení kompletní dokumentace o průběhu zrealizovaného výběrového řízení ke kontrole Správci FM po ukončení projektu prostřednictvím modulu "Veřejné zakázky": prostřednictvím záložky "Změnit VZ" se zpřístupní příslušná VZ k doplnění dalších údajů o VZ – žlutá pole (např. údaje o smlouvě apod.) a vložení dokumentace k VZ do Příloh  $\rightarrow$  zfinalizovat a podat ke kontrole

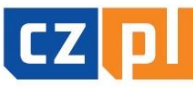

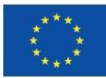

# <u> Realizace projektu - kontrola</u>

#### - Správce FM provádí:

- kontrolu projektu na místě u vybraného vzorku projektů
- kontrolu výběrových řízení u příslušných projektů
- kontrolu Závěrečné zprávy u všech projektů
- kontrolu Soupisky dokladů/Žádosti o platbu u všech projektů
- ex-post kontrolu udržitelnosti u vybraného vzorku projektů

#### <u>**CRR** provádí:</u>

- kontrolu vybraného vzorku projektů (kompletní kontrola celého projektu)
- mimořádné kontroly
- kontrolu souhrnných žádostí o platbu podávaných Správcem FM

#### MMR provádí:

- kontrolu souhrnných žádostí o platbu podávaných Správcem FM
- namátkové kontroly
- monitoring realizace FM

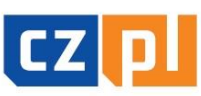

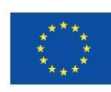

## Způsobilost a dokladování výdajů (1)

### Základní kritéria způsobilosti výdajů

- Aby výdaj mohl být považován za způsobilý, musí:
- být časově a místně způsobilý
- být nezbytný pro realizaci projektu a způsobilý svým charakterem (věcná způsobilost)
- být hospodárný, účelný a efektivní (přiměřený)
- být zaúčtován a uhrazen
- být doložen řádnými účetními doklady a doprovodnými podklady (kromě těch, které se vykazují zjednodušeně – paušálem)

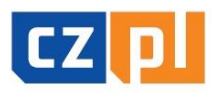

FKRACIJIFMF HRANICI

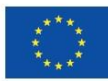

## Způsobilost a dokladování výdajů (2)

### Časová způsobilost výdajů

- začátek časové způsobilosti:
- výdaje na projekt jsou způsobilé ode dne následujícího po dni registrace projektové žádosti v monitorovacím systému
	- Výjimka: výdaje na přípravu projektu typu A, tj. výdaje spojené s přípravou projektové žádosti včetně povinných příloh – výdaje na přípravu jsou způsobilé pouze do výše 1 % celkových způsobilých výdajů, pokud vzniknou v období od 1. 1. 2014 do okamžiku registrace projektu v monitorovacím systému a budou schváleny jako způsobilé. Výdaje na přípravu samostatných a partnerských projektů (projektů typu B a C) jsou nezpůsobilé.
	- Ve vztahu k vyúčtování jsou uvedené částky hodnotami projektu v okamžiku jeho schválení EŘV.
- konec časové způsobilosti:
- konečný termín způsobilosti výdajů je pro každý projekt dán termínem ukončení realizace uvedeným ve Smlouvě (nejpozději však do 30.4.2023) a termínem předložení závěrečného vyúčtování projektu (nejpozději však do 30.5.2023).

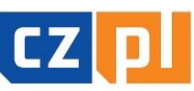

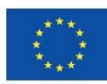

## Způsobilost a dokladování výdajů (3)

# Místní způsobilost výdajů

- Projekt musí být, až na výjimky, realizován v programovém území. Projekt nebo jeho část se může uskutečňovat mimo programové území pouze za předpokladu, že:
	- předmětné aktivity byly uvedeny v projektové žádosti jako aktivity realizované mimo programové území a schváleny Euroregionálním řídícím výborem
	- mají přínos pro programové území;
	- na úrovni programu nepřekročí souhrnná výše těchto výdajů 20 % celkového příspěvku z ERDF na program – Správce FM sleduje na úrovni celého FM i jednotlivých projektů;
	- na úrovni programu je zajištěno ověření výdajů dle čl. 125 odst. 4 písm. a) nařízení (EU) č. 1303/2013 a audit.
- Příjemce musí při vykazování výdajů označit výdaje, které byly vynaloženy mimo programové území.

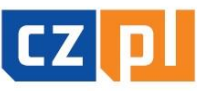

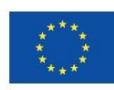

## Způsobilost a dokladování výdajů (4)

### Nezbytnost a věcná způsobilost výdajů

- Aby byl výdaj uznán způsobilým, je nutné prokázat jeho nezbytnost pro realizaci projektu, přičemž rozhodnutí EŘV o schválení dotace v určité výši nemusí být v této věci rozhodující. Zbytečnost výdaje se může prokázat až při kontrole projektu v průběhu realizace nebo při kontrole závěrečného vyúčtování (např. nákup notebooku, který nebyl při projektu nijak využit; nákup fotoaparátu, který byl pořízen až na konci projektu).
- Výdaje musí být v souladu s právními předpisy Evropské unie a právními předpisy České republiky a Polské republiky a dále v souladu s pravidly Programu a podmínkami podpory stanovenými ve Smlouvě o financování projektu.

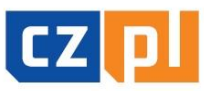

EKRAČUJEME HRANICE

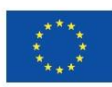

## Způsobilost a dokladování výdajů (5)

### Nezpůsobilé výdaje

- daň z přidané hodnoty s výjimkou případů, kdy je podle vnitrostátních předpisů neodpočitatelná a plnění, ke kterému se vztahuje, je také způsobilým výdajem
- náklady související s kolísáním směnných kurzů (kurzové rozdíly)
- úroky z dlužných částek (úvěrů, půjček apod.)
- pokuty, finanční sankce a výdaje na právní spory a soudní spory
- náklady na dary, s výjimkou těch, jejichž hodnota nepřesahuje 20 EUR za dar, pokud souvisejí s propagací, komunikací, publicitou nebo informováním
- ceny v soutěžích, jejichž hodnota přesahuje 50 EUR za kus
- výdaje na kulturní a umělecké činnosti nad 500 EUR na 1 účinkujícího (= 1 osoba nebo 1 soubor) nebo 2 000 EUR na projekt

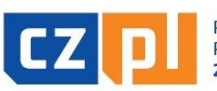

## Způsobilost a dokladování výdajů (6)

#### Přiměřenost výdajů

- Výdaje musí odpovídat cenám v místě a čase obvyklým, musí být nezbytné pro dosažení cílů projektu a musí být vynaloženy tak, aby bylo dosaženo optimálního vztahu mezi jejich hospodárností, účelností a efektivností.
- ceny musí odpovídat cenám v místě a čase obvyklým Správce FM může požadovat toto doložit, zejména pak u atypických zakázek, u kterých byl osloven pouze 1 dodavatel (do 500 tis. Kč bez DPH) – např. natočení propagačního filmu
- v rámci kontroly závěrečného vyúčtování může Správce FM některé výdaje vyhodnotit jako nehospodárné či neúčelné
- příklady nehospodárných výdajů:
	- opakované cesty prázdného českého autobusu pro dopravu polského partnera na aktivity, když bylo možné objednat polského přepravce
	- cena překladu do polštiny bez korektur např. 500 Kč/NS
	- výdaje na překlady ve výši dle plánovaného rozpočtu bez ohledu na skutečný mnohem nižší počet přeložených normostran

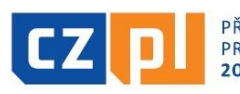

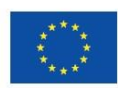

## Způsobilost a dokladování výdajů (7)

### Zaúčtování a úhrada výdajů

- Konečný uživatel vede účetnictví v souladu s národní legislativou, t.z. v případě českých konečných uživatelů se zákonem č. 563/1991 Sb., o účetnictví ve znění pozdějších předpisů
- účetnictví spojené s realizací projektu musí být (nejpozději od data registrace projektu) v účetnictví konečného uživatele vedeno odděleně (tj. je nutné vést pro projekt oddělenou analytickou evidenci)
- Konečný uživatel je povinen doložit výstupní sestavu dokládající zaúčtování účetních dokladů projektu analyticky, jednotlivé doklady musí být na sestavě identifikovatelné (netýká se zjednodušeného dokladování). Dále je povinen doložit účetní rozvrh organizace a interní předpis/směrnici týkající se archivace dokumentů spojených s projektem
- všechny výdaje musí být uhrazeny nejpozději před podáním závěrečného vyúčtování (t.z. nejpozději do 30 dnů od termínu ukončení projektu)
- skutečná úhrada výdajů se dokládá příslušným bankovním výpisem nebo výdajovým pokladním dokladem

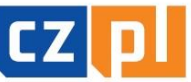

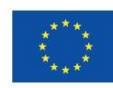

## Způsobilost a dokladování výdajů (8)

#### Vykazování výdajů

#### V programu nově 2 způsoby vykazování výdajů:

- <u>• úplné vykazování:</u>
	- výdaje jsou vykazovány na základě skutečně vynaložených peněžních prostředků na úhradu způsobilých nákladů, které jsou prokázány účetním, daňovým či jiným dokladem a dokladem o úhradě
- **zjednodušené vykazování:** 
	- financování paušální sazbou, která se určí za použití procentního podílu z jedné nebo více stanovených kategorií nákladů. Použití paušální sazby je potvrzeno ve Smlouvě o financování projektu.
- Volbu mezi zjednodušeným a úplným vykazováním výdajů lze provést ve fázi přípravy, případně schvalování projektové žádosti, pozdější změna (v průběhu realizace projektu) není možná.

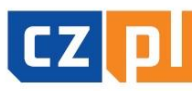

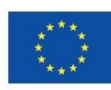

## Způsobilost a dokladování výdajů (9)

#### Zjednodušené vykazování výdajů

#### Použití financování paušální sazbou je na úrovni programu stanoveno:

- povinně: pro vykazování nepřímých (režijních) nákladů 15 % z personálních nákladů (žádné personální náklady = žádná režie)
- fakultativně: pro vykazování nákladů na zaměstnance:
	- pokud náklady na zaměstnance u příslušného partnera v projektu typu A nepřekračují 20 % součtu ostatních přímých nákladů v části projektu příslušného partnera v projektu typu A) → vykazování paušálem dle<br>procentuální výše schválené EŘV a uvedené ve Smlouvě o financování
- V případě zjednodušeného vykazování výdajů příjemce nemusí výdaje dokladovat a takto vykázané výdaje nebudou ani předmětem kontrol ze strany Správce Fondu, kontrolorů nebo auditního orgánu. Tyto skutečnosti ovšem nezbavují příjemce povinnosti řádně vést účetnictví/daňovou evidenci.

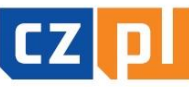

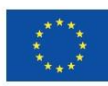

## Způsobilost a dokladování výdajů (10)

### Nepřímé náklady (režijní)

Za nepřímé náklady jsou považovány všechny, které spadají do kategorie kancelářské a administrativní výdaje – zejména:

- nájem kancelářských prostor
- veřejné služby (např. elektřina, topení, voda)
- **Kancelářské potřeby**
- všeobecné účetnictví zajišťované uvnitř organizace, která je příjemcem
- údržba, úklid a opravy
- bezpečnost
- systémy informačních technologií jedná se o systémy, které nebyly pořizovány v přímé souvislosti s realizací projektu a příjemce tyto systémy využívá bez ohledu na realizaci projektu
- komunikace (např. telefon, fax, internet, poštovní služby, vizitky)
- bankovní poplatky za otevření a správu účtu
- poplatky za mezinárodní finanční transakce

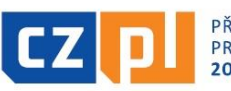

### Způsobilost a dokladování výdajů (11)

### Náklady na zaměstnance – paušál

- V rámci zjednodušeného vykazování výdajů mohou být způsobilé náklady max. do výše 20 % ostatních přímých nákladů. Konkrétní výše paušální sazby bude stanovena po schválení projektu a před uzavřením Smlouvy o financování projektu, přičemž bude založena na poměru personálních nákladů schválených Euroregionálním řídícím výborem na ostatních přímých nákladech projektu.
- V průběhu realizace projektu se paušální sazba uplatňuje na skutečně vynaložené a Správcem Fondu schválené ostatní přímé náklady projektu.

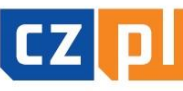

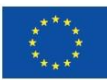

## Způsobilost a dokladování výdajů (12)

### Plné vykazování výdajů

- výdaje jsou vykazovány na základě skutečně vynaložených peněžních prostředků na úhradu způsobilých nákladů, které jsou prokázány účetním, daňovým či jiným dokladem a dokladem o úhradě
- doklady se budou v rámci závěrečného vyúčtování přikládat k Soupisce výdajů v elektronické podobě

#### Upozornění:

- originály účetních dokladů musí být označeny tak, aby z nich byla patrná  $p\text{'r'ma}$  souvislost s projektem  $\rightarrow$  musí být označeny názvem a registračním číslem projektu
- faktura musí mít všechny náležitosti dle zákona o účetnictví, popř. zákona o DPH (i když o DPH neúčtujete, kontrolujte správnost vystavených daňových dokladů)
- paragon jako zjednodušený daňový doklad lze vystavit jen do výše 10 tis. Kč (včetně DPH)

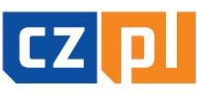

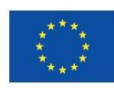

## Způsobilost a dokladování výdajů (13)

#### Náklady na zaměstnance – plné vykazování

1) V případě, že zaměstnanec pracuje na projektu na celý pracovní úvazek, nemusí povinně vyplňovat výkazy práce (timesheety). Z dokladu o zaměstnání (např. pracovní smlouvy) musí vyplývat, že zaměstnanec provádí činnosti vztahující se výhradně k projektu.

2) V případě úplného vykazování výdajů se náklady na zaměstnance pracující na projektu na částečný úvazek vypočítají buď jako:

- <u>pevně stanovený procentní podíl hrubých mzdových nákladů</u>→ bez výkazů práce, ale s přesně definovaným popisem činností v projektu např. v náplni práce k pracovní smlouvě
- pružný podíl hrubých mzdových nákladů v souladu s počtem hodin odpracovaných na projektu a měnících se každý měsíc $\rightarrow$  s výkazy práce (se zaznamenáním 100% pracovní doby zaměstnance, t.z. i s uvedením činností mimo projekt)
- 3) V případě **DPP a DPČ** výkaz práce (Protokol o provedení práce)

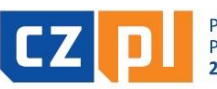

## Způsobilost a dokladování výdajů (14)

#### Náklady na zaměstnance – plné vykazování

Přehled dokládaných dokumentů:

- sestava "Rekapitulace mezd"
- pracovněprávní dokumenty (např. pracovní smlouvy včetně pracovní náplně, platového/mzdového výměru; DPP/DPČ)
- výkazy práce (pokud jsou vyžadovány)
- mzdové lístky, výplatnice resp. jiné dokumenty s obdobnou vypovídající hodnotou
- stanovení/volba příslušné metody a způsobu výpočtu hodinové sazby u částečných úvazků
- doklad o výplatě (výdajový pokladní doklad nebo výpis z účtu) nebo čestné prohlášení jednotlivých zaměstnanců o obdržení mzdy (doložení formou čestného prohlášení jen v případě organizačních složek státu, územních samosprávných celků a jejich příspěvkových organizací)
- doklad o úhradě zákonných odvodů zaměstnavatele na sociální a zdravotní pojištění (výpis z účtu)

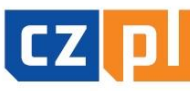

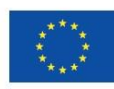

### Způsobilost a dokladování výdajů (15)

### Náklady na zaměstnance – plné vykazování

Doložení obvyklé výše mezd:

- osobní náklady nesmí přesáhnout obvyklou výši v organizaci platnou pro danou pozici – doloží se adekvátním způsobem prostřednictvím stanovení mzdových tabulek/tarifů, platového výměru obdobné pracovní pozice apod.
- V případě, že obdobná pozice v organizaci neexistuje, vychází se při stanovení výše z obvyklé výše osobních nákladů v daném oboru, čase a místě. V tomto případě jsou stanoveny maximální limity pro základní typové pozice bez ohledu na druh smlouvy.

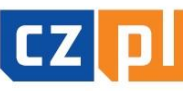

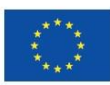

## Způsobilost a dokladování výdajů (16)

#### Náklady na cestování a ubytování – plné vykazování

- Cestovní náhrady zaměstnanců organizace, která je na služební cestu vysílá, spotřeba PHM, výdaje vynaložené na ubytování a stravné, náklady na víza
- cestovní výdaje se dokládají:
- vyplněnou tabulkou Přehled pracovních cest
- cestovním příkazem a vyúčtováním pracovní cesty (pozor na uvedení správné průměrné spotřeby – viz § 158 odst. 4 Zákoníku práce)
- příslušnými doklady za jízdné, ubytování, popř. další nutné vedlejší výdaje (např. pojištění při zahraničních cestách, parkovné apod.)
- dalšími relevantními dokumenty (např. kopie technického průkazu, kniha jízd, doklad o nákupu pohonných hmot apod.)
- vnitřním předpisem zaměstnavatele o pracovních cestách
- pokladními doklady o proplacení cestovních výdajů
- Čestné prohlášení k nákladům na cestování a ubytování (jen v případě, že náklady na zaměstnance jsou nárokovány na základě paušální sazby)

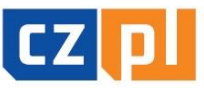

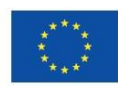

## Způsobilost a dokladování výdajů (17)

#### Náklady na poradenství a služby – plné vykazování

- účetní/daňové doklady se zřejmou identifikací předmětu plnění pro posouzení způsobilosti
- doklady o zaplacení
- příslušné smlouvy
- doklady k zadávacímu řízení
- specifikace provedené činnosti např. počet normostran u překladů, rozsah v hodinách u tlumočení (pokud to nevyplývá z účetního dokladu)
- příp. výpočet alikvotní částky (poměr použití pro projekt)

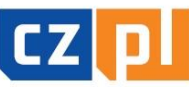

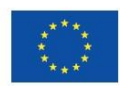

## Způsobilost a dokladování výdajů (18)

#### Náklady na vybavení – plné vykazování

- účetní/daňové doklady se zřejmou identifikací předmětu plnění pro posouzení způsobilosti
- doklady o zaplacení
- příslušné smlouvy
- doklady k zadávacímu řízení
- majetková evidence (např. protokol o zařazení majetku do užívání, inventární karta, kniha majetku, apod.)
- fotodokumentace (pokud je to relevantní)
- doložení označení majetku povinnou publicitou

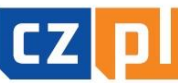

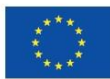

FVROPSKÁ UNIF / UNIA FUROPFISKA IND PRO REGIONÁLNÍ ROZVOJ OZWOJU REGIONALNEGO

### Způsobilost a dokladování výdajů (19)

#### Náklady na stavební práce – plné vykazování

- obdobně jako u majetku a dále pak:
- protokol o předání/převzetí díla, dále pokud již byl vydán také kolaudační souhlas nebo rozhodnutí o předčasném užití stavby (nebude v majetkové evidenci), rozhodnutí o prozatímním užívání ke zkušebnímu provozu
- kopie zápisů z kontrolních dnů v případě staveb
- kopie stavebního deníku

POZOR – při plnění nad 50 tis. Kč bez DPH, je nutné doložit doklad o uveřejnění smlouvy/objednávky v registru smluv popř. čestné prohlášení, že tuto povinnost nemá

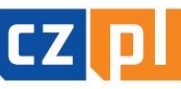

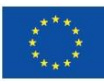

### Závěrečná zpráva a Žádost o platbu projekt typu A (1)

- Konečný uživatel (každý z partnerů v projektu typu A) je povinen nejpozději do 30 kalendářních dnů od ukončení realizace celého projektu dle Smlouvy o financování předložit Závěrečnou zprávu za dílčí část mikroprojektu a vyúčtování v EUR (Soupisku dokladů za dílčí část mikroprojektu), a to svému Správci FM (= Správce FM na příslušné straně hranice):
	- **·** podoba Závěrečné zprávy: "hlavní" formulář ve WORD + základní údaje v MS2014+
	- · podoba Soupisky dokladů: MS2014+ a "doplňkové" formuláře ve WORD a EXCEL (rekapitulace mezd, výkazy práce pro projekt, přehled pracovních cest v rámci projektu, Čestné prohlášení k Žádosti o platbu apod.)
- Příslušný Správce FM provede kontrolu do 60 kalendářních dnů po obdržení těchto dokumentů.

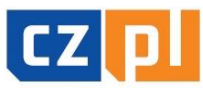

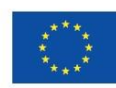

### Závěrečná zpráva a Žádost o platbu projekt typu A (2)

- **V případě nesrovnalostí Správce FM vyzve KU k** doplnění či opravě podkladů (lhůta: do 30 kalendářních dnů od termínu odeslání výzvy, v případě opakované výzvy lhůta 20 kalendářních dnů).
- Pokud KU některé potřebné doklady nedodá, budou do vyúčtování projektu zahrnuty pouze způsobilé výdaje obsažené v předložených dokladech bez možnosti dalšího dodání podkladů.

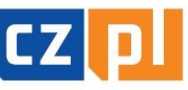

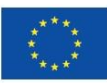

### Závěrečná zpráva a Žádost o platbu projekt typu A (3)

- Po té, co partneři obdrží od svých Správců Fondu schválenou Závěrečnou zprávu za dílčí část mikroprojektu, vedoucí partner zpracuje Souhrnnou Zprávu o realizaci ve svém národním jazyce, jejíž součástí budou schválené dílčí Závěrečné zprávy všech partnerů. Souhrnnou Zprávu o realizaci předloží vedoucí partner svému Správci Fondu.
- Po té, co partneři obdrží od svých Správců Fondu schválenou Soupisku dokladů za dílčí část mikroprojektu, vedoucí partner zpracuje Souhrnnou Žádost o platbu za mikroprojekt, jejíž součástí budou schválené Soupisky dokladů za obě/všechny dílčí části mikroprojektu. Žádost o platbu předloží vedoucí partner svému Správci Fondu.

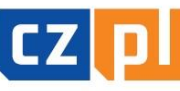

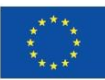

### Závěrečná zpráva a Žádost o platbu projekt typu B a C (1)

- Konečný uživatel je povinen nejpozději do 30 kalendářních dnů od ukončení realizace projektu dle Smlouvy o financování předložit Správci FM <u>Závěrečnou zprávu za mikroprojekt a</u> vyúčtování v EUR (Soupisku dokladů za mikroprojekt):
	- **podoba <u>Závěrečné zprávy</u>: "hlavní" formulář ve WORD +** základní údaje v MS2014+
	- **podoba <u>Soupisky dokladů</u>: MS2014+ a "doplňkové"** formuláře ve WORD a EXCEL (rekapitulace mezd, výkazy práce pro projekt, přehled pracovních cest v rámci projektu, Čestné prohlášení k Žádosti o platbu apod.)
- Správce FM provede kontrolu do 60 kalendářních dnů po obdržení těchto dokumentů.

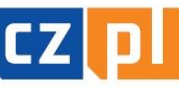

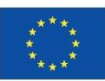

### Závěrečná zpráva a Žádost o platbu projekt typu B a C (2)

- V případě nesrovnalostí Správce FM vyzve KU k doplnění či opravě podkladů (lhůta: do 30 kalendářních dnů od termínu odeslání výzvy, v případě opakované výzvy lhůta 20 kalendářních dnů).
- Pokud KU některé potřebné doklady nedodá, budou do vyúčtování projektu zahrnuty pouze způsobilé výdaje obsažené v předložených dokladech bez možnosti dalšího dodání podkladů.
- Na základě soupisky dokladů schválené Správcem FM zpracuje konečný uživatel <u>Žádost o platbu za</u> mikroprojekt.

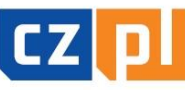

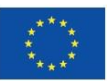

### Proplacení dotace

- po proplacení dotace na účet Správce FM proplatí Správce FM dotaci na účet KU do 5 pracovních dnů
- dotace je proplácena v EUR
- u projektů typu A:
	- dotace (z ERDF) je proplácena pro oba/všechny partnery ze strany Správce FM na té straně hranice, z které je vedoucí partner
	- vedoucí partner musí vést účet v EUR
	- po proplacení dotace na účet vedoucího partnera rozešle vedoucí partner do 5 pracovních dnů příslušnou část dotace partnerovi/partnerům
- u projektů typu B a C:
	- pokud je účet KU v CZK, banka provede převod EUR na CZK dle aktuálního kurzu příslušné banky KU

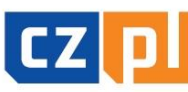

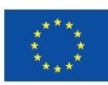

# Děkujeme za pozornost!

Ing. Jana Novotná Galuszková, hlavní manažerka FM Bc. Roman Tománek, finanční manažer FM Mgr. Jana Gebauer, projektová manažerka FM

#### e-mail: info@euroregion-silesia.cz www.euroregion-silesia.cz

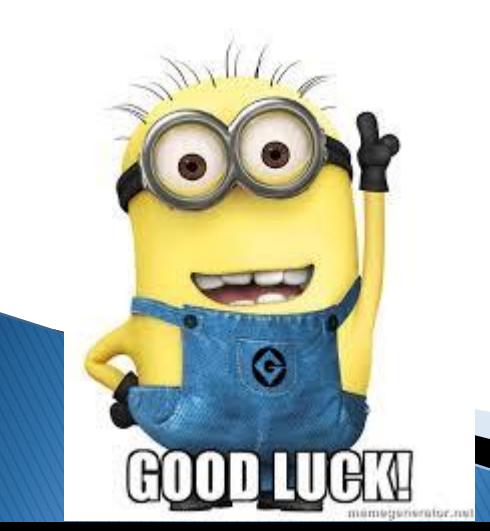

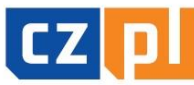

PŘEKRAČUJEME HRANICE **PRZEKRACZAMY GRANICE** 

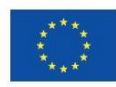

EVROPSKÁ UNIE / UNIA EUROPEJSKA EVROPSKÝ FOND PRO REGIONÁLNÍ ROZVOJ UROPEJSKI FUNDUSZ ROZWOJU REGIONALNEGO